# **Pkgdb2 Documentation** *Release*

Pierre-Yves Chibon <pingou@pingoured.fr>

**May 10, 2017**

## **Contents**

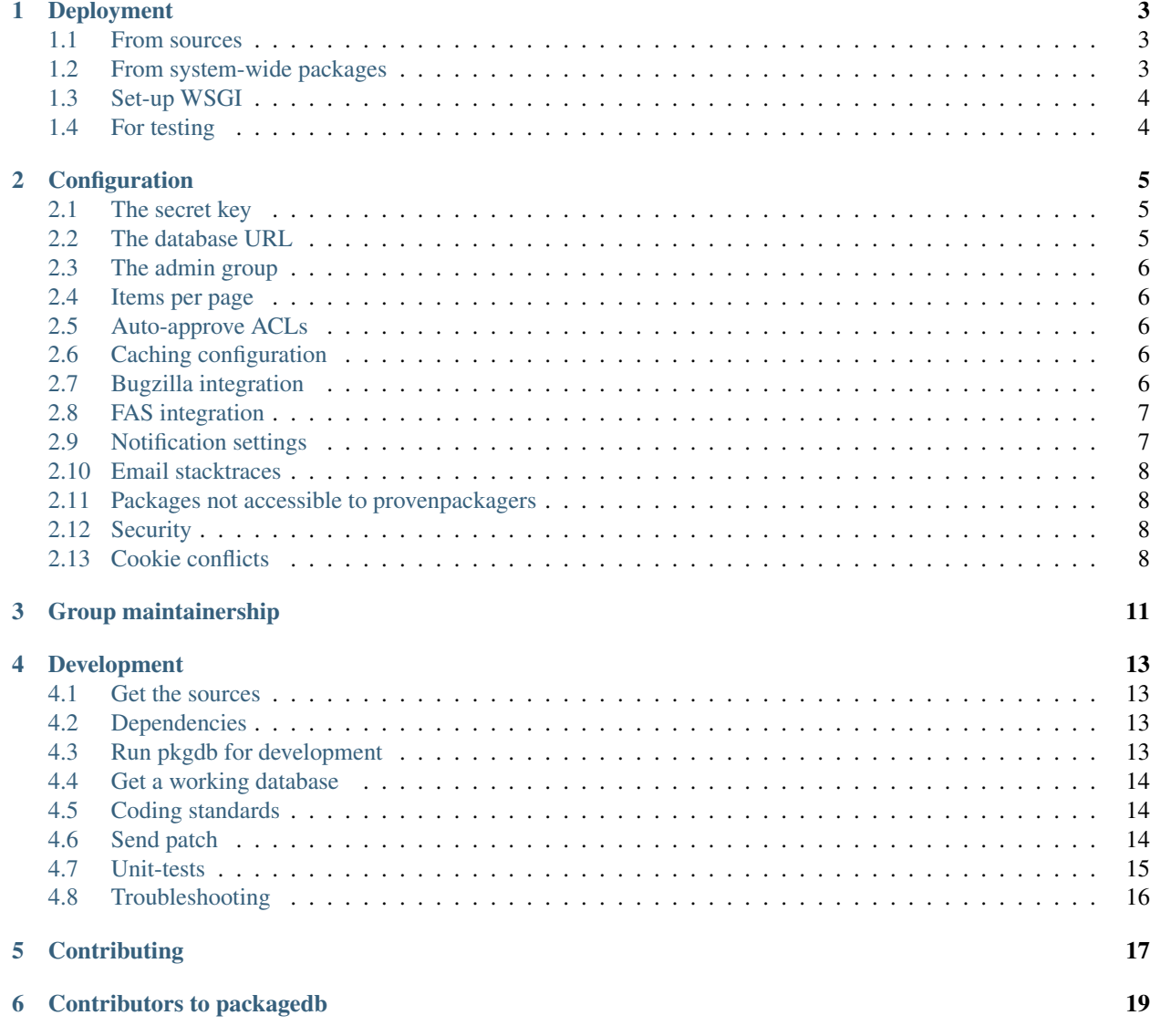

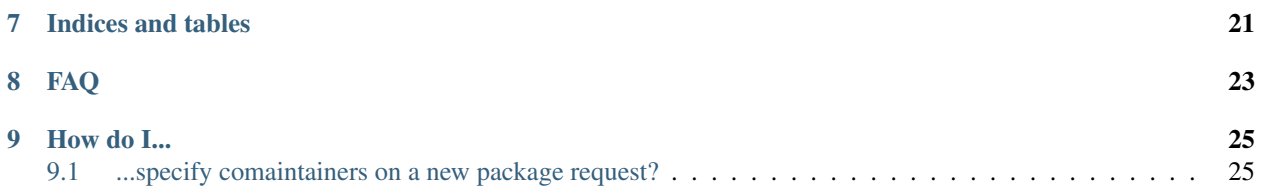

The Pkgdb project is the application handling who is allowed to work on which package present in the Fedora repositories.

Resources:

- [Home page](http://fedorahosted.org/pkgdb2/)
- [Documentation](http://packagedb.rtfd.org/)
- [Git repository](http://git.fedorahosted.org/git/pkgdb2)
- [Github mirror](https://github.com/fedora-infra/pkgdb2)
- [Discussion mailing-list](https://lists.fedorahosted.org/mailman/listinfo/packagedb)

Contents:

#### Deployment

#### <span id="page-6-1"></span><span id="page-6-0"></span>**From sources**

Clone the source:

git clone https://git.fedorahosted.org/git/pkgdb2.git

Install the dependencies listed in the requirements.txt file.

Note: The requirements.txt file require flask>=0.10 but this is only required for the unit-tests and in fact flask<0.10 is required for python-fedora to work at the moment. The next release of python-fedora should fix this problem.

Copy the configuration files:

cp pkgdb2.cfg.sample pkgdb2.cfg

Adjust the configuration files (secret key, database URL, admin group...). See *[Configuration](#page-8-0)* for detailed information about the configuration.

Create the database scheme:

PKGDB2\_CONFIG=/path/to/pkgdb2.cfg python createdb.py

Set up the WSGI as described below.

#### <span id="page-6-2"></span>**From system-wide packages**

Start by install pkgdb2:

yum install pkgdb2

Adjust the configuration files: /etc/pkgdb2/pkgdb2.cfg. See *[Configuration](#page-8-0)* for detailed information about the configuration.

Find the file used to create the database:

rpm -ql pkgdb2 |grep createdb.py

Create the database scheme:

PKGDB2\_CONFIG=/etc/pkgdb2/pkgdb2.cfg python path/to/createdb.py

Set up the WSGI as described below.

## <span id="page-7-0"></span>**Set-up WSGI**

Start by installing mod\_wsgi:

yum install mod\_wsgi

Then configure apache:

sudo vim /etc/httd/conf.d/pkgdb2.conf

uncomment the content of the file and adjust as desired.

Then edit the file /usr/share/pkgdb2/pkgdb2.wsgi and adjust as needed.

Then restart apache and you should be able to access the website on <http://localhost/pkgdb>

Note: [Flask](http://flask.pocoo.org/) provides also some documentation on how to [deploy Flask application with WSGI and apache.](http://flask.pocoo.org/docs/deploying/mod_wsgi/)

## <span id="page-7-1"></span>**For testing**

See *[Development](#page-16-0)* if you want to run pkgdb2 just to test it.

## **Configuration**

<span id="page-8-0"></span>There are the main configuration options to set to have pkgdb2 running. These options are all present and described in the pkgdb2.cfg file.

Here are listed some configuration options specific to pkgdb2, but as a Flask application, you may also use the [Flask](http://flask.pocoo.org/docs/config/) [configuration options.](http://flask.pocoo.org/docs/config/)

#### <span id="page-8-1"></span>**The secret key**

Set in the configuration file under the key SECRET\_KEY, this is a unique, random string which is used by [Flask](http://flask.pocoo.org) to generate the [CSRF](http://en.wikipedia.org/CSRF) key unique for each user.

You can easily generate one using [pwgen](http://sf.net/projects/pwgen) for example to generate a 50 characters long random key

pwgen 50

#### <span id="page-8-2"></span>**The database URL**

PackageDB uses [SQLAlchemy](http://sqlalchemy.org) has Object Relationship Mapper and thus to connect to the database. You need to provide under the key DB\_URL in the configuration file the required information to connect to the database.

Examples URLs are:

```
DB_URL=mysql://user:pass@host/db_name
DB_URL=postgres://user:pass@host/db_name
DB_URL=sqlite:////full/path/to/database.sqlite
```
Note: The key sqlalchemy.url of the alembic.ini file should have the same value as the DB\_URL described here.

### <span id="page-9-0"></span>**The admin group**

PackageDB relies on a group of administrator to create calendar which are then managed by people from this group. The ADMIN GROUP field in the configuration file refers to the [FAS](https://admin.fedoraproject.org/accounts) group that manages this pkgdb2 instance.

Default: ADMIN\_GROUP = ['sysadmin-main', 'sysadmin-cvs'].

#### <span id="page-9-1"></span>**Items per page**

The ITEMS\_PER\_PAGE allows setting how many items should be presented per page. Items in this case may be packages, packagers or collections.

Default: ITEMS\_PER\_PAGE = 50.

## <span id="page-9-2"></span>**Auto-approve ACLs**

The AUTO APPROVE lists the ACLs we handle, there are a couple which that can be automatically approved when a user requests them.

Default: AUTO\_APPROVE = ['watchcommits', 'watchbugzilla'].

## <span id="page-9-3"></span>**Caching configuration**

Pkgdb2 uses [dogplie.cache](https://pypi.python.org/pypi/dogpile.cache) for caching. This caching is used in the extra API endpoints.

There are two configuration keys for this caching system.

PKGDB2\_CACHE\_BACKEND which specifies which backend to use for the caching

PKGDB2\_CACHE\_KWARGS which allows passing arguments to this backend

Default:

```
PKGDB2_CACHE_BACKEND = 'dogpile.cache.memcached'
PKGDB2_CACHE_KWARGS = {
    'arguments': {
        'url': "127.0.0.1:11211",
    }
}
```
More information about the possible backends and configurations can be found in the [dogpile.cache documentation.](http://dogpilecache.readthedocs.org/en/latest/)

## <span id="page-9-4"></span>**Bugzilla integration**

PKGDB2\_BUGZILLA\_IN\_TESTS is used to test the integration of pkgdb2 with bugzilla in the unit-tests. This setting has no effect with the actual application, as such there is no point changing it in production.

Default: PKGDB2\_BUGZILLA\_IN\_TESTS = False.

PKGDB2\_BUGZILLA\_NOTIFICATION is used to change the owner of a component in bugzilla upon changes of the point of contact of a package. If False, the owner of the component in bugzilla will not reflect the change in the point of contact in packagedb. This should set to True in production.

Default: PKGDB2\_BUGZILLA\_NOTIFICATION = False.

PKGDB2\_BUGZILLA\_URL is the url to the bugzilla instance the packagedb application should synchronize with.

Default: PKGDB2\_BUGZILLA\_URL = 'https://bugzilla.redhat.com'.

PKGDB2\_BUGZILLA\_USER is the bugzilla user the packagedb application can log in with onto the bugzilla server set.

Default: PKGDB2\_BUGZILLA\_USER = None.

PKGDB2\_BUGZILLA\_PASSWORD is the password of the bugzilla user the packagedb application can log in with onto the bugzilla server set.

Default: PKGDB2\_BUGZILLA\_PASSWORD = None.

#### <span id="page-10-0"></span>**FAS integration**

PackageDB queries a [FAS](https://fedorahosted.org/fas/) instance to ensure users asking for ACL on a package are in fact already approved packagers.

PKGDB2\_FAS\_URL is the URL to the FAS instance pkgdb2 should query.

Default: PKGDB2\_FAS\_URL = None.

PKGDB2 FAS USER is the FAS user pkgdb2 can log in with on the FAS server.

Default: PKGDB2\_FAS\_USER = None.

PKGDB2\_FAS\_PASSWORD is the FAS user password, pkgdb2 can log in with on the FAS server.

Default: PKGDB2\_FAS\_PASSWORD = None.

PackageDB authenticates its users with a FAS instance through [FedOAuth.](https://github.com/FedOAuth/FedOAuth) To do so it relies on the flask-fas-openid plugin which can be configured to usea different endpoint, thus allowing other project to use pkgdb2.

Here below are listed the configuration keys to use to authenticate your users against another FedOAuth instance than the default one.

FAS OPENID ENDPOINT is the URL for the FedOAuth instance.

Default: FAS\_OPENID\_ENDPOINT = https://id.fedoraproject.org

FAS\_OPENID\_CHECK\_CERT is a boolean to specify if FedOAuth will verify SSL certificates.

Default: FAS\_OPENID\_CHECK\_CERT = True

#### <span id="page-10-1"></span>**Notification settings**

PKGDB2\_FEDMSG\_NOTIFICATION boolean specifying if the pkgdb2 application should broadcast notifications via [fedmsg.](http://www.fedmsg.com/)

Default: PKGDB2\_FEDMSG\_NOTIFICATION = True.

PKGDB2\_EMAIL\_NOTIFICATION is a boolean specifying if the pkgdb2 application should send its notificationds by email.

Default: PKGDB2\_EMAIL\_NOTIFICATION = False.

PKGDB2\_EMAIL\_TO is a template to specify to which email the email notifications should be set. This implies there are number of aliases set redirecting from these emails to the users.

Default: PKGDB2\_EMAIL\_TO = '{pkg\_name}-owner@fedoraproject.org'.

PKGDB2\_EMAIL\_FROM specifies the from field used if the notifications are sent by emails.

Default: PKGDB2\_EMAIL\_FROM = 'nobody@fedoraproject.org'.

PKGDB2\_EMAIL\_SMTP\_SERVER specifies the SMTP server to use to send the notifications if they are set to be sent by emails.

Default: PKGDB2\_EMAIL\_SMTP\_SERVER = 'localhost'.

#### <span id="page-11-0"></span>**Email stacktraces**

PkgDB2 sends email when it faces an exception (trying to add an existing package or something alike. These emails are sent to the address set in the configuration key MAIL\_ADMIN

Default: MAIL\_ADMIN = '<my personnal email>'.

#### <span id="page-11-1"></span>**Packages not accessible to provenpackagers**

On Fedora, some packages are restricted to their maintainers only, even members of the provenpackager group cannot access them (while they can access every other packages), this mostly when there is trademark regulations involved.

These packages are listed in the configuration under the configuration key PKGS\_NOT\_PROVENPACKAGER

Default PKGS\_NOT\_PROVENPACKAGER = ['firefox', 'thunderbird', 'xulrunner'].

#### <span id="page-11-2"></span>**Security**

It is a good practice to have the cookies require a https connection for security reason. However, while developing this can prevent the authentication from working. So by default this is turned off to provide an out-of-the-box working configuration, however you will want to change it in production.

The setting to change is SESSION\_COOKIE\_SECURE.

Default SESSION\_COOKIE\_SECURE = False

To change to SESSION\_COOKIE\_SECURE = True.

#### <span id="page-11-3"></span>**Cookie conflicts**

If you run multiple applications at different level of your server, by default the path of the cookie will be /, eventually leading to cookie conflict but providing a working configuration out of the box

To prevent this, adjust the APPLICATION\_ROOT or SESSION\_COOKIE\_NAME as needed (in Fedora we used APPLICATION\_ROOT).

Default APPLICATION\_ROOT = '/'

Note: The application root should start with a / otherwise the path of the cookie is not set correctly

Note: More configuration information are described in the [flask documentation.](http://flask.pocoo.org/docs/latest/config/)

## Group maintainership

<span id="page-14-0"></span>PkgDB2 integrates the possibility for FAS group to get watchcommits, watchbugzilla and commit ACLs.

There are some requirements for the FAS group:

- name must end with  $-siq$
- must be of type pkgdb
- must require people to be in the packager group
- must have a mailing list address
- must require sponsoring

One requirement for the mailing list address:

• The mailing list address given to the FAS group must have a corresponding bugzilla account

Note: If you wish to share you ACLs with a FAS group, open a new ticket on the [infrastructure pagure.io tracker.](https://pagure.io/fedora-infrastructure/new_issue)

Once the group has been created in FAS, you may give it commit, watchcommits and watchbugzilla ACLs using the Manage button on the package's page.

On the manage page, you will have to click on Add someone and specify which ACL you want to give and on which branch.

Note: For groups, the packager name will then have the format group::<fas\_group\_name>. If you do not respect this format, pkgdb2 will refuse to add the group as co-maintainer.

#### Development

#### <span id="page-16-1"></span><span id="page-16-0"></span>**Get the sources**

Anonymous:

git clone http://git.fedorahosted.org/git/pkgdb2.git

Contributors:

git clone ssh://<FAS user>**@git**.fedorahosted.org/git/pkgdb2.git

### <span id="page-16-2"></span>**Dependencies**

The dependencies of pkgdb2 are listed in the file requirements.txt at the top level of the sources.

Note: if you work in a [virtualenv](http://www.virtualenv.org/en/latest/) the installation of python-fedora might fail the first time you try, just try to run the command twice, the second time it should work.

### <span id="page-16-3"></span>**Run pkgdb for development**

Copy the configuration file:

cp pkgdb2.cfg.sample pkgdb2.cfg

Adjust the configuration file (secret key, database URL, admin group...) See *[Configuration](#page-8-0)* for more detailed information about the configuration.

Create the database scheme:

./createdb

Run the server:

./runserver

You should be able to access the server at <http://localhost:5000>

Every time you save a file, the project will be automatically restarted so you can see your change immediatly.

#### <span id="page-17-0"></span>**Get a working database**

We provide a daily dump of the pkgdb2 database used in [production in Fedora.](https://admin.fedoraproject.org/pkgdb/) You can load this database dump and use it for your tests and hacking.

You will need to set up your postgresql server first.

Once you postgresql database is running, download the latest database dump:

wget http://infrastructure.fedoraproject.org/infra/db-dumps/pkgdb2.dump.xz

Create the database itself:

sudo -u postgres createdb pkgdb2

Load the dump:

xzcat pkgdb2.dump.xz | sudo -u postgres psql pkgdb2

Please refer to createdb --help and pg\_restore --help for further help on using these commands.

### <span id="page-17-1"></span>**Coding standards**

We are trying to make the code [PEP8-compliant.](http://www.python.org/dev/peps/pep-0008/) There is a [pep8 tool](http://pypi.python.org/pypi/pep8) that can automatically check your source.

We are also inspecting the code using [pylint](http://pypi.python.org/pypi/pylint) and aim of course for a 10/10 code (but it is an assymptotic goal).

```
Note: both pep8 and pylint are available in Fedora via yum:
```
yum install python-pep8 pylint

### <span id="page-17-2"></span>**Send patch**

The easiest way to work on pkgdb2 is to make your own branch in git, make your changes to this branch, commit whenever you want, rebase on master, whenever you need and when you are done, send the patch either by email, via the trac or a pull-request (using git or github).

The workflow would therefore be something like:

```
git branch <my_shiny_feature>
git checkout <my_shiny_feature>
<work>git commit file1 file2
<more work>
git commit file3 file4
git checkout master
git pull
git checkout <my_shiny_feature>
git rebase master
git format-patch -2
```
This will create two patch files that you can send by email to submit in the trac.

Note: You can send your patch by email to the [packagedb mailing-list](https://lists.fedorahosted.org/mailman/listinfo/packagedb)

#### <span id="page-18-0"></span>**Unit-tests**

Pkgdb2 has a number of unit-tests providing at the moment a full coverage of the backend library (pkgdb.lib).

We aim at having a full (100%) coverage of the whole code (including the Flask application) and of course a smart coverage as in we want to check that the functions work the way we want but also that they fail when we expect it and the way we expect it.

Tests checking that function are failing when/how we want are as important as tests checking they work the way they are intended to.

runtests.sh, located at the top of the sources, helps to run the unit-tests of the project with coverage information using [python-nose.](https://nose.readthedocs.org/)

Note: You can specify additional arguments to the nose command used in this script by just passing arguments to the script.

For example you can specify the -x / --stop argument: *Stop running tests after the first error or failure* by just doing

./runtests.sh --stop

Each unit-tests files (located under tests/) can be called by alone, allowing easier debugging of the tests. For example:

python tests/test\_collection.py

Similarly as for nose you can also ask that the unit-test stop at the first error or failure. For example, the command could be:

```
PKGDB2_CONFIG=tests/pkgd2b_test.cfg python -m unittest -f -v pkgdb2.tests.test_
˓→collection
```
Note: In order to have coverage information you might have to install python-coverage

yum install python-coverage

One of our test requires network access, which means when you are working offline (when traveling for example) the test will fail. In order to have the whole test suite succeed when working offline, you can skip this test by setting an OFFLINE environment variable. For example:

OFFLINE=1 ./runtests.sh -x

### <span id="page-19-0"></span>**Troubleshooting**

• Login fails in development mode

The Flask FAS extension requires a secure cookie which ensures that it is always encrypted during client/server exchanges. This makes the authentication cookie less likely to be exposed to cookie theft by eavesdropping.

You can disable the secure cookie for testing purposes by setting the configuration key FAS\_HTTPS\_REQUIRED to False.

Warning: Do not use this option in production as it causes major security issues

## **Contributing**

<span id="page-20-0"></span>If you're submitting patches to pkgdb2, please observe the following:

- Check that your python code is [PEP8-compliant.](http://www.python.org/dev/peps/pep-0008/) There is a [pep8 tool](http://pypi.python.org/pypi/pep8) that can automatically check your source.
- Check that your code doesn't break the test suite. The test suite can be run using the runtests. sh shell script at the top of the sources. See *[Development](#page-16-0)* for more information about the test suite.
- If you are adding new code, please write tests for them in tests/, the runtests.sh script will help you to see the coverage of your code in unit-tests.
- If your change warrants a modification to the docs in doc/ or any docstrings in pkgdb2/ please make that modification.

Note: You have a doubt, you don't know how to do something, you have an idea but don't know how to implement it, you just have something bugging you?

Come to see us on IRC: #fedora-apps on irc.freenode.net or via the [trac of the project.](http://fedorahosted.org/packagedb/)

## Contributors to packagedb

<span id="page-22-0"></span>Pkgdb2 would be nothing without its contributors.

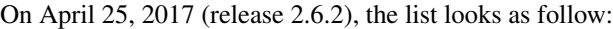

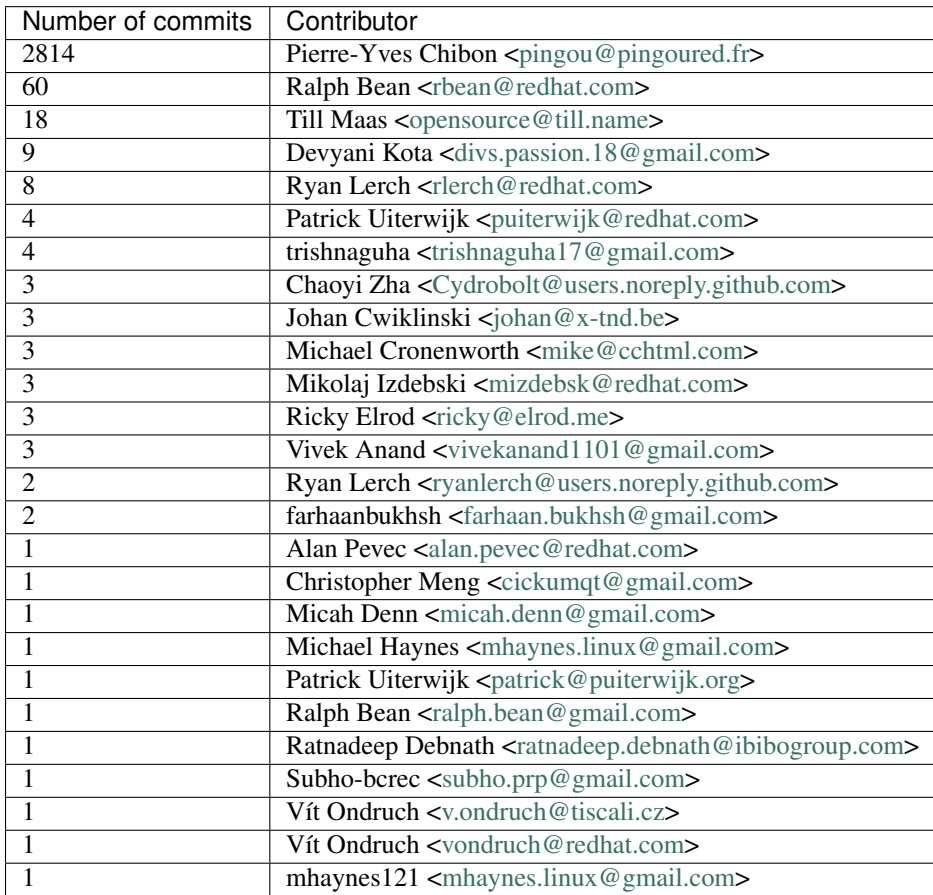

This list is generated using

git shortlog -s -n -e

The link icon (static/link.png) was designed by [Máirín Duffy.](http://blog.linuxgrrl.com/)

The package review icon (static/fedora-infra-icon\_review.png) was designed by [Micah Denn](http://micahdenn.com/) under CC-BY license.

Indices and tables

- <span id="page-24-0"></span>• genindex
- modindex
- search

## FAQ

<span id="page-26-0"></span>Here are some answers to frequently-asked questions from IRC and elsewhere. Got a question that isn't answered here? Try IRC, the [mailing list.](https://lists.fedorahosted.org/mailman/listinfo/packagedb)

How do I...

## <span id="page-28-1"></span><span id="page-28-0"></span>**...specify comaintainers on a new package request?**

Once the package is created you can add other packagers, pseudo-users or groups:

- 1. Go to one of your package: [https://admin.fedoraproject.org/pkgdb/package/](https://admin.fedoraproject.org/pkgdb/package)<package\_name>/
- 2. Click on: Manage the committers/watchers/package administrators/main contacts (any of these)
- 3. There is then an Add someone button you can use.